**TruServices** 

# MyTRUMPF

# Guía rápida

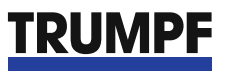

M

**MORANTA** 

# MyTRUMPF te facilita las cosas.

# Índice

Personalizado, informativo, manejo intuitivo. Con el portal para clientes MyTRUMPF dispones en un único lugar centralizado, de un gran número de procesos relacionados con tu parque de máquinas TRUMPF. Las ventajas son obvias: una mejor visión de conjunto, un acceso directo y una notable simplificación del trabajo. Una vez instalado, te beneficiarás de todas las ventajas cada día. Tienes a tu disposición tu propio portal para clientes en línea. Te facilitamos la entrada en el mundo de MyTRUMPF con la ayuda de esta guía rápida. **Maquinaria Datos de programación de los útiles de**   $\sqrt{3}$ **punzonado y plegado Casos de asistencia técnica**  $\sum_{\circ}$ **E-Shop Resumen y seguimiento**  $\overline{\bigotimes}$ **Software**

Regístrate ahora de forma gratuita en **www.trumpf.com/mytrumpf**.

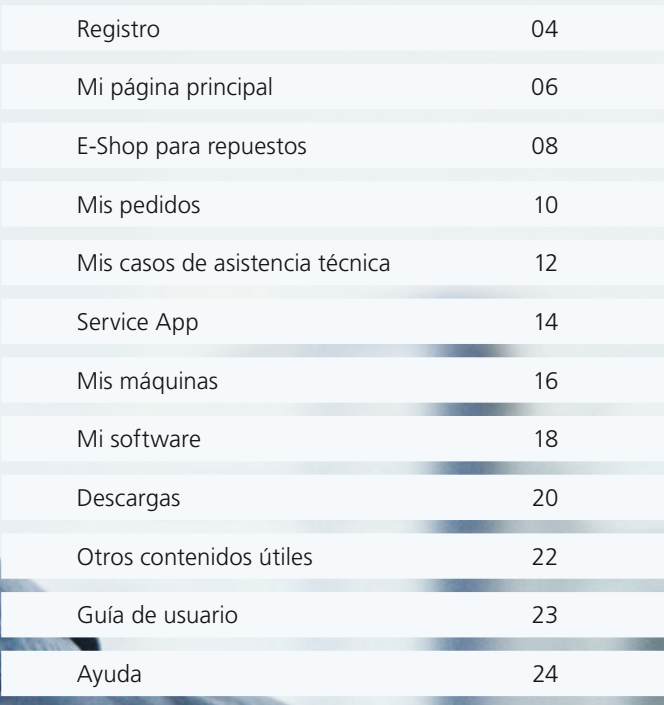

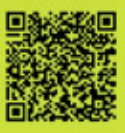

### **03**

### activación

Espera al control de seguridad de TRUMPF para la activación. A continuación, podrás iniciar sesión en MyTRUMPF y utilizar también los demás servicios, como la Service App.

### **01**

### registro

Regístrate de forma sencilla en **www.trumpf.com/mytrumpf**  (con número de cliente o número de máquina)

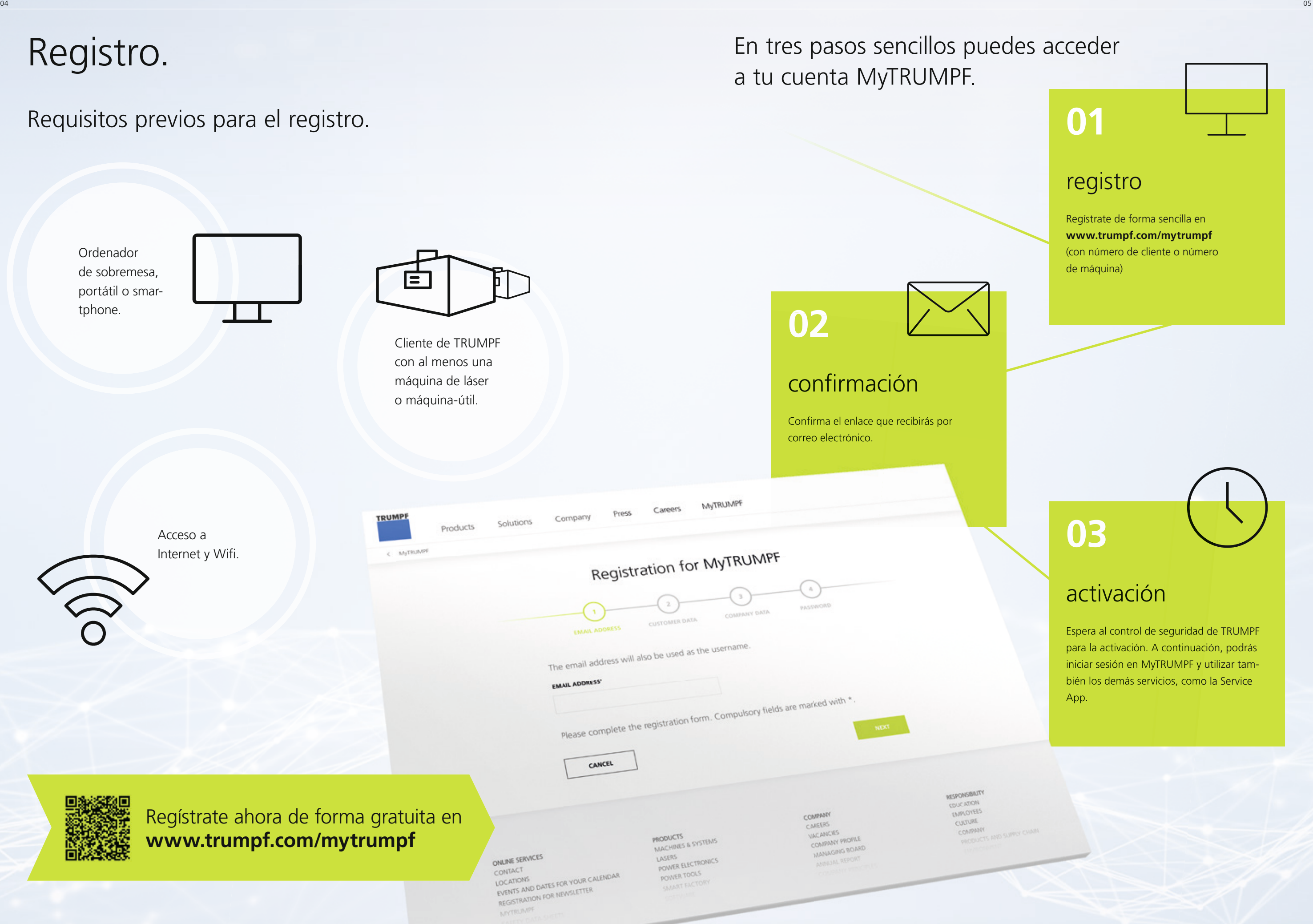

**Delivery status** 

0000000

000000

06 07

helpful links

Contacts (7 contacts)

You might also be interested in

# Mi página principal.

Cómo tener tus actividades más importantes bajo control.

Restricciones: dependiendo del país, algunas de las funciones anteriores pueden no estar disponibles.

#### **¿Dónde puedes encontrar esta función?**

Después de iniciar sesión, accederás directamente a tu página personal principal. De lo contrario, basta con hacer clic en MyTRUMPF en el menú principal y seleccionar «Mi página principal» en el submenú.

#### **Información**

sobre ofertas especiales actuales, nuevos productos y tecnologías, así como nuevas funciones de MyTRUMPF.

#### **Llamadas de servicio**

Llamadas de servicio actuales para una rápida visión general de los fallos de la máquina o del software.

### **Estado del pedido**

Muestra el estado actual de la entrega de tus pedidos recientes.

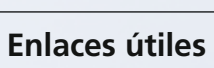

para acceder directamente a las principales funciones como la descarga de los datos de programación, el catálogo de productos o las FAQs.

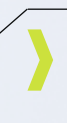

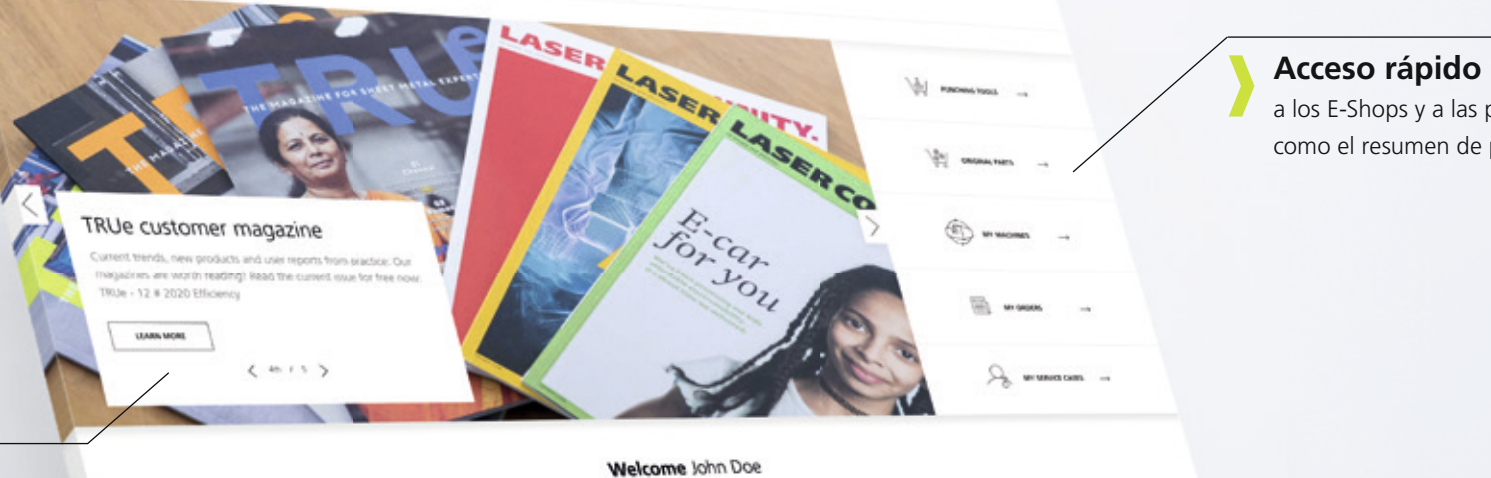

wrowns

a los E-Shops y a las principales funciones de MyTRUMPF como el resumen de pedidos o al parque de máquinas.

#### **Otros artículos interesantes**

En esta sección encontrarás artículos interesantes, como nuevos artículos de contenido técnico o páginas de ayuda de MyTRUMPF.

#### **Personas de contacto**

Los datos de tu persona de contacto en caso de dudas o preguntas.

## E-Shop para repuestos.

Pide tus repuestos online y de forma sencilla.

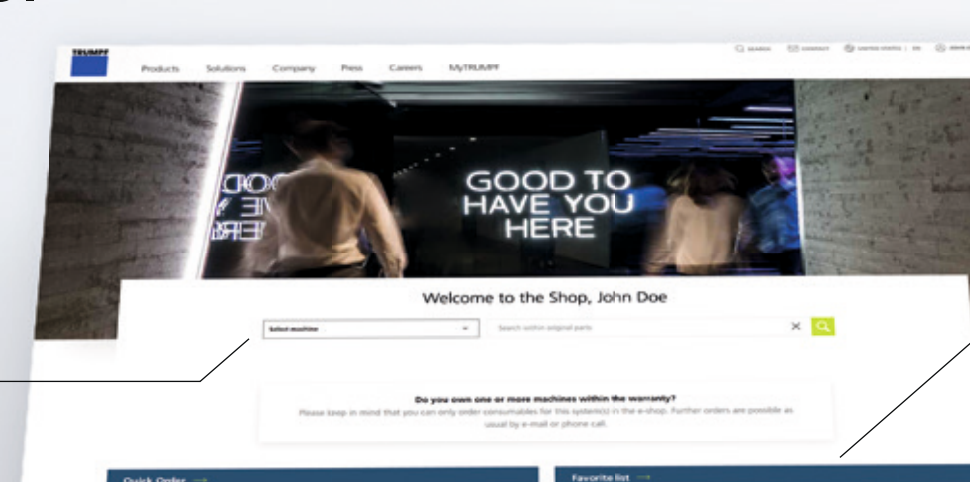

 $\sim$  1  $\sim$ 

My machines

 $(111)$ Top categories 自

"∷

TruBend 5170 (B23) (00000000)

#### **Filtro de máquina útil**

para la visualización directa de las piezas originales correspondientes.

### **Catálogo de productos óptimamente estructurado**

- Sube tus propios listados en CSV.
- Conectado con tu propio sistema de gestión de mercancías a través de OCI.
- Ajuste opcional de la máquina antes del pedido.

que te lleva rápidamente al producto que estás buscando.

#### **Otras funciones útiles.**

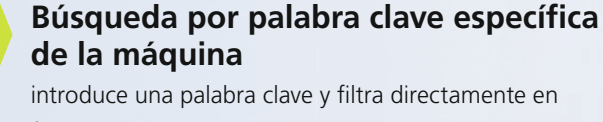

función de la máquina que buscas.

#### **Pedido rápido**

función de pedido rápido introduciendo la referencia y la cantidad.

#### **Listas de favoritos**

crea listas de favoritos individuales para volver a hacer un pedido de forma rápida.

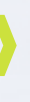

#### **Vistas explosionadas**

de tus piezas originales directamente en la máquina.

Explosion<br>Inut.aser 3030 fiber (00000000000)

### **Amplias informaciones sobre productos**

que incluye útiles descargas para tus piezas originales..

 $9000$ 

#### **¿Dónde puedes encontrar esta función?**

Solo tienes que hacer clic en el enlace "E-Shop" en el menú principal, justo al lado de MyTRUMPF.

**Guía de usuario disponible en línea:**  Conozca esta función en detalle.

DRICTLY TO THE RIGHT GENUINE A

Restricciones: según el país, es posible que el nuevo E-Shop no esté disponible.

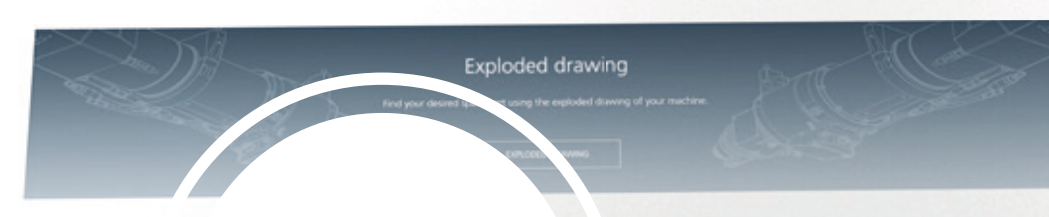

# Mis pedidos.

Controla todos tus pedidos y sigue el estado actual de las entregas.

#### **Detalles**

de cada pedido, incluidos los datos de pedido, las ubicaciones y las entregas parciales.

#### **Seguimiento**

de los pedidos actuales para el seguimiento de los envíos.

#### **Facturas**

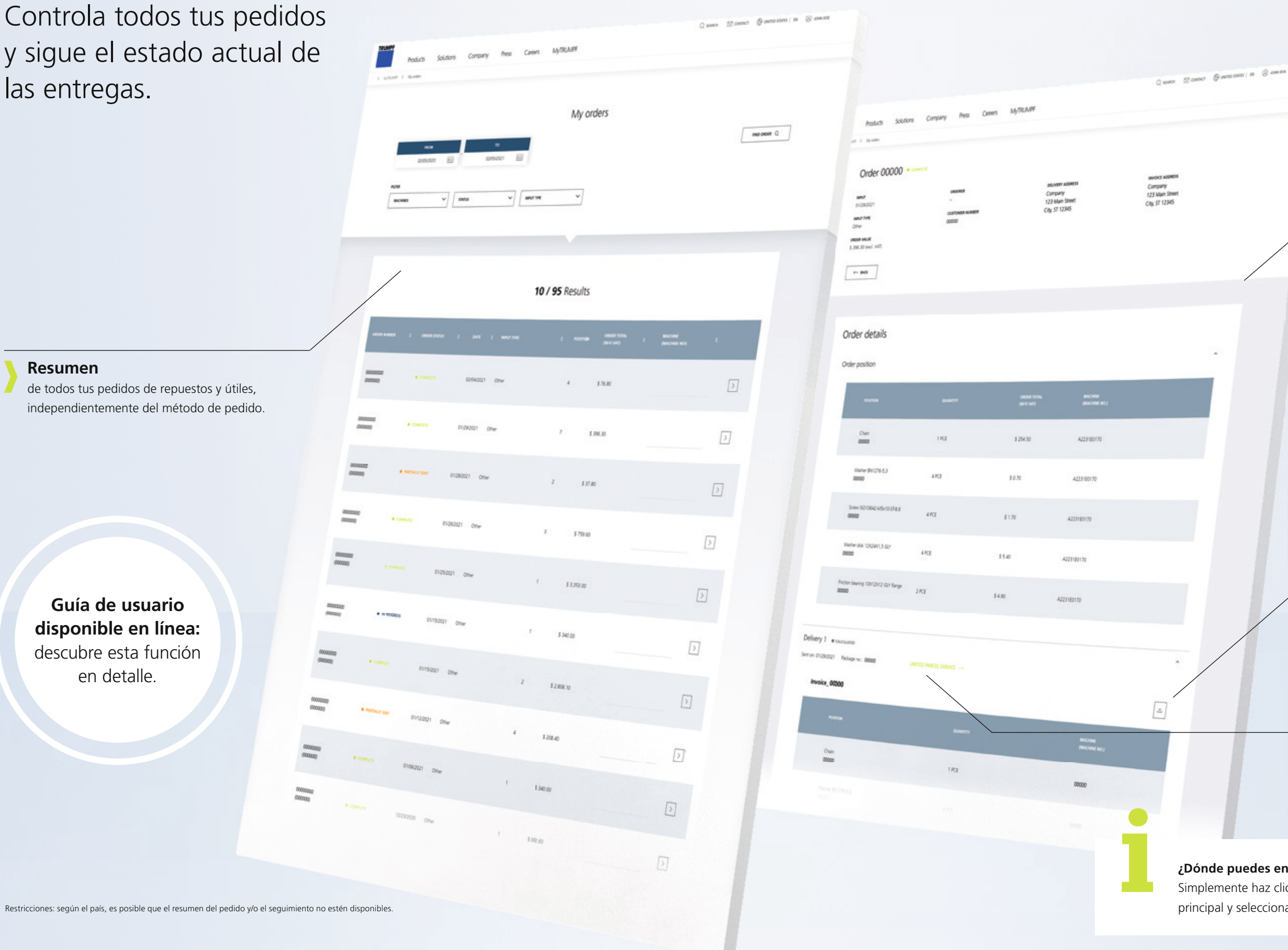

Descarga directa de facturas.

#### **¿Dónde puedes encontrar esta función?**

Simplemente haz clic en MyTRUMPF en la navegación principal y selecciona "Mis pedidos" en el submenú.

**Resumen**

### Mis casos de asistencia técnica.

Comunica tus casos de asistencia técnica cómodamente en MyTRUMPF o directamente a través de la Service App.

Restricciones: según el país, es posible que la función o determinadas funciones no estén disponibles o que solo lo estén con un contrato de servicio válido.

#### **Listado de todos tus casos de asistencia técnica**

que se hayan presentado ya en toda la empresa a través de MyTRUMPF o de la Service App.

### **Complementación de tus casos**

o solicitud directa de devolución de llamada.

**Crea casos de asistencia técnica las 24 horas del día**

informa de los casos de asistencia técnica directamente en línea a través de MyTRUMPF o de la Service App. Tus casos se remitirán directamente al miembro del servicio técnico responsable, que se pondrá en contacto contigo por teléfono. Los casos nocturnos se responden directamente a la mañana siguiente.

#### **Lógica de filtrado inteligente**

para la visualización selectiva de casos de asistencia técnica específicos, filtrados, por ejemplo, por fecha, estado, máquina, creador o incluso tipo.

#### **Noti cación en tiempo real** de cualquier progreso directamente en MyTRUMPF y en la Service App.

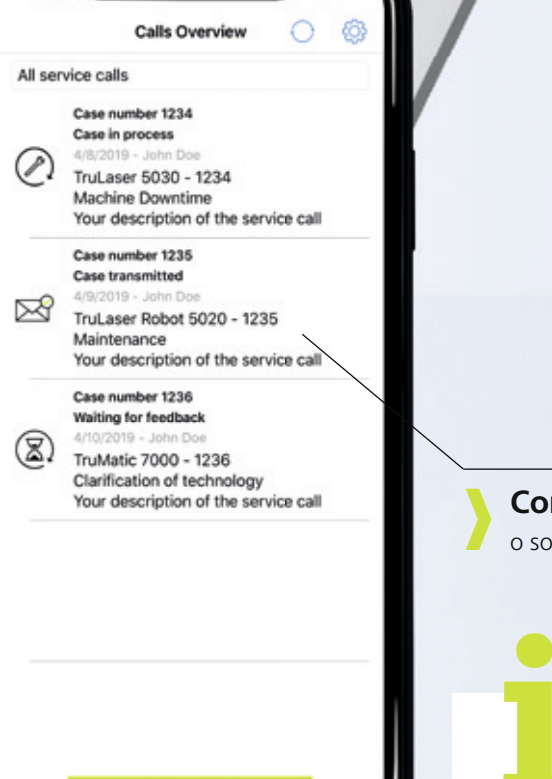

10 / 162 Results

#### **¿Dónde puedes encontrar esta función?**

Simplemente haz clic en MyTRUMPF en la navegación principal y selecciona "Mis casos de asistencia técnica" en el submenú.

### **Guía de usuario disponible en línea:** descubre esta función en detalle.

## Service App.

### Comunica y gestiona tus casos de servicio técnico de forma cómoda a través de la aplicación.

¿Emitir notificaciones de servicio independientemente de la hora y tener siempre a la vista el estado actual de procesamiento? Eso ya no es un problema. Con la Service App, puedes enviar de forma rápida y sencilla tu notificación de servicio al servicio de asistencia técnica de TRUMPF a través de la aplicación. Y lo mejor: tú y tu equipo estaréis siempre informados sobre el estado actual de procesamiento. ¿Arreglar el error por ti mismo? La Service App también ofrece consejos prácticos para ello. Los mensajes de error se explican en la Guía técnica. Se ofrecen herramientas de autoayuda.

> **¿Sabías que...?** También puedes enviar cómodamente tus casos de asistencia técnica a través de la Service App. Todo lo que necesitas es una cuenta MyTRUMPF.

Service App

TRUMPE

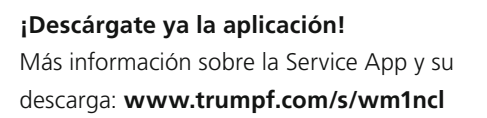

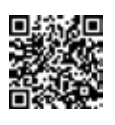

## Mis máquinas.

Obtén una visión general de tu maquinaria individual, además de toda la información relevante para las máquinas.

#### **Equipamiento de la máquina**

visualización de tus láseres instalados para una rápida visión del equipamiento de la máquina.

#### **Manual de operaciones**

Descarga del manual de operaciones para tus máquinas.

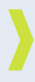

#### **Informes de mantenimiento y reparación**

disponible para descarga y como resumen de tus últimos mantenimientos y reparaciones.

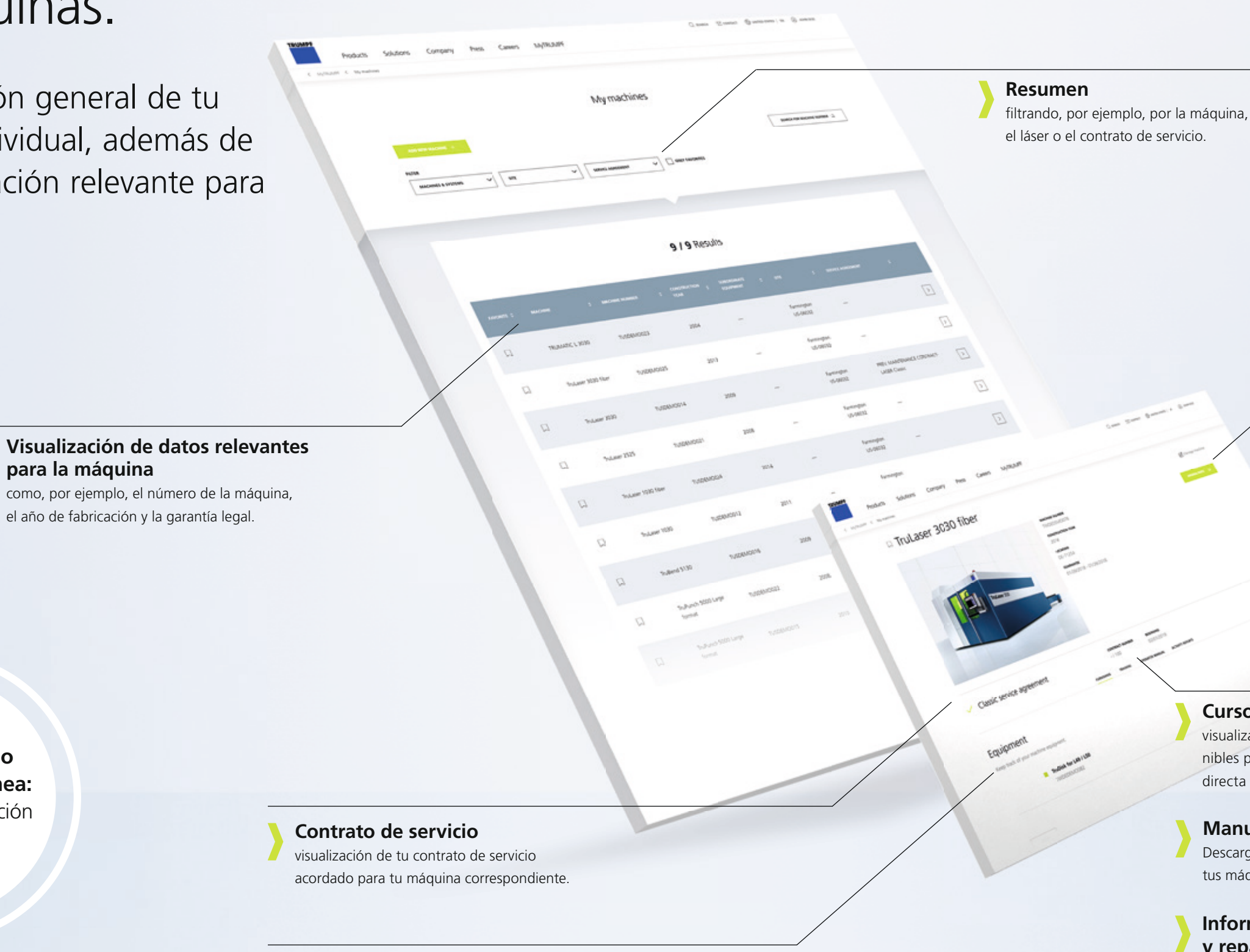

#### **Cursos de formación adecuados**

visualización de los cursos de formación disponibles para tu máquina con opción de reserva directa a través de nuestro centro de formación.

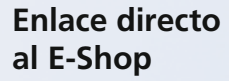

Nueva función en el E-Shop para encontrar y pedir las piezas adecuadas para tus máquinas.

#### **¿Dónde puedes encontrar esta función?**

Simplemente haz clic en MyTRUMPF en la navegación principal y selecciona "Mis máquinas" en el submenú.

**Guía de usuario disponible en línea:** descubre esta función en detalle.

18 19

TruTops Tul

TruTops Punch

TruTops CAD

My software m

# Mi software.

Ten a la vista tus productos de TruTops y descarga las últimas actualizaciones del software.

\* Restricciones: las actualizaciones del programa no están disponibles en todos los países y requieren de contrato de servicio válido.

**Opciones de software** visualización de opciones del software, como interfaces inexistentes u opciones adicionales.

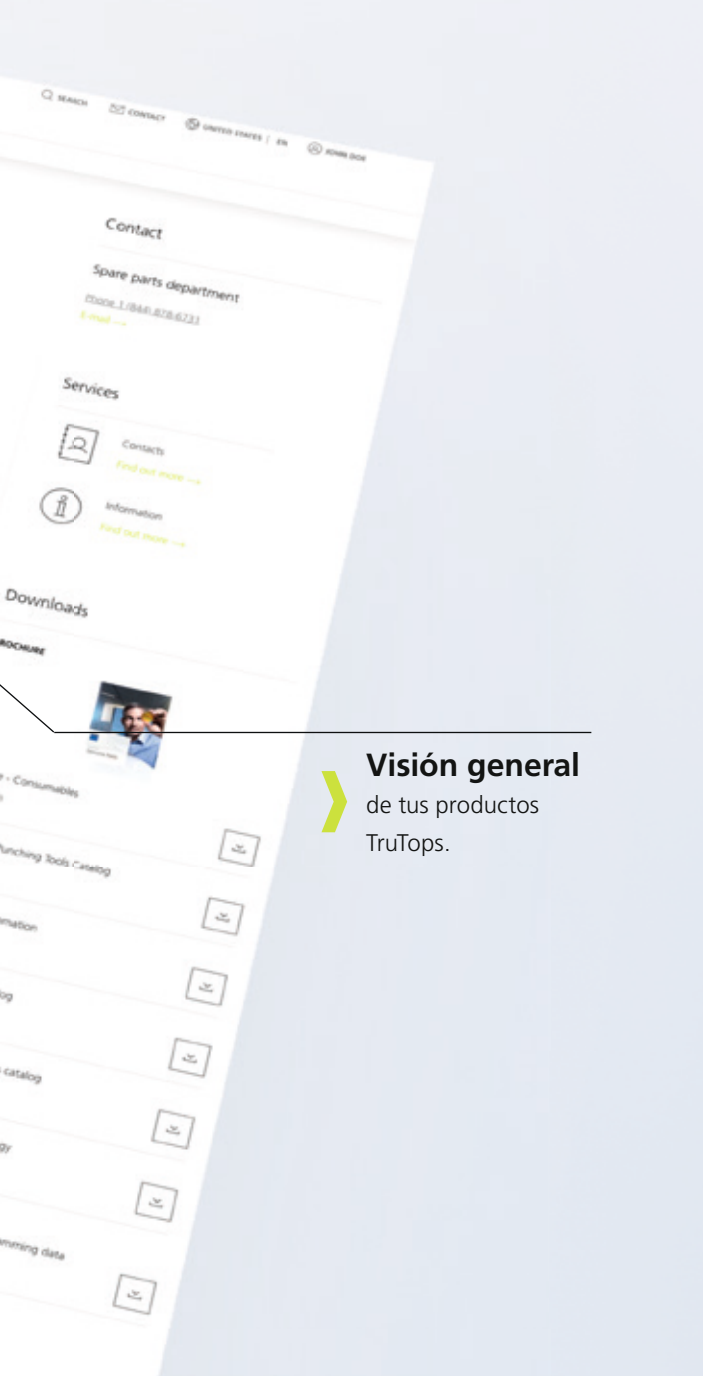

visualización de las últimas actualizaciones del software y enlace para su descarga directa\* .

**Contrato de servicio**  visualización del contrato de servicio actual.

#### **¿Dónde puedes encontrar esta función?**

Simplemente haz clic en MyTRUMPF en la navegación principal y selecciona "Mi programa" en el submenú.

### **Actualizaciones del programa**

### Descargas.

Descarga las últimas actualizaciones del programa de software para tus productos o los datos de programación de los útiles de punzonado y plegado.

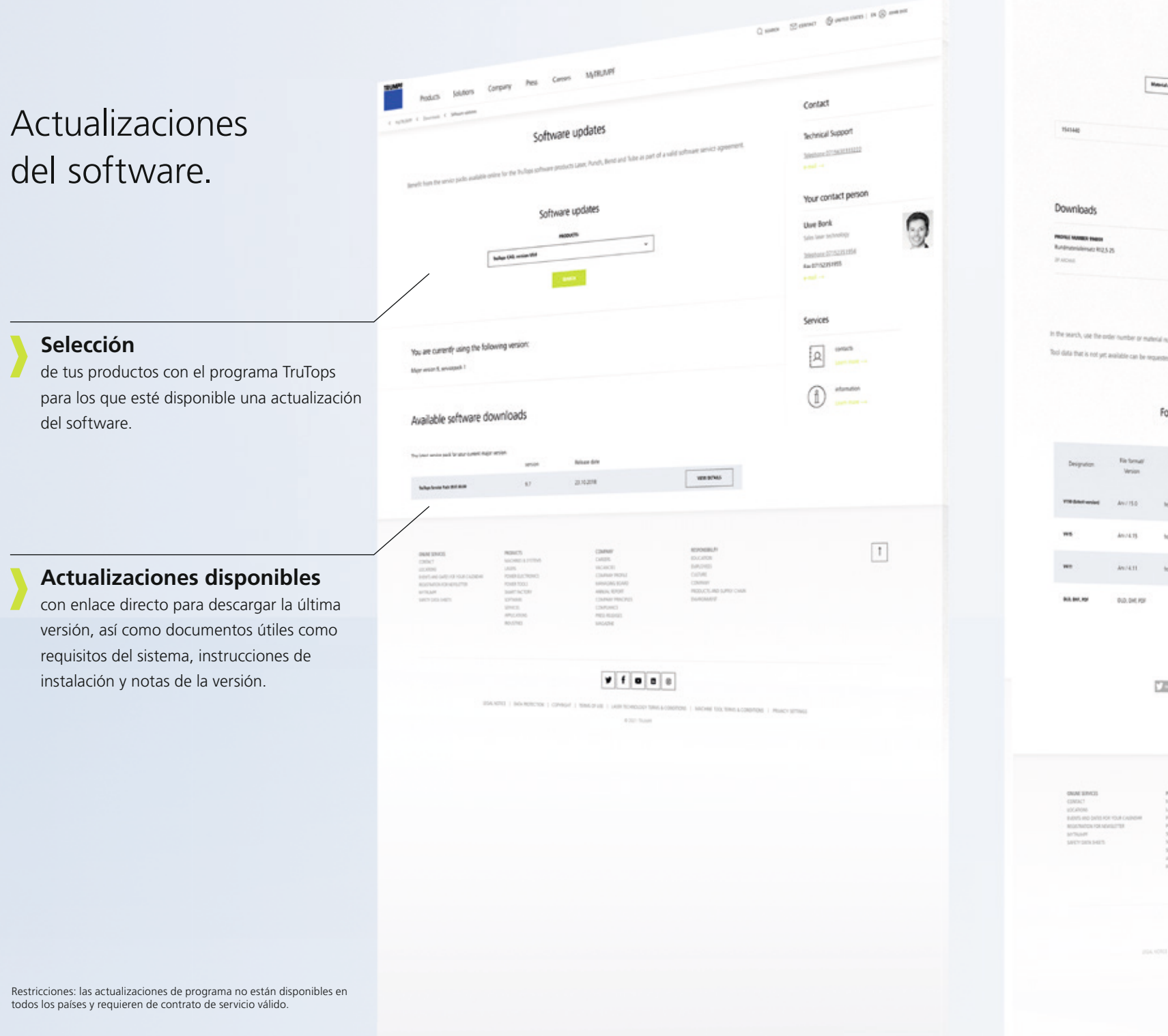

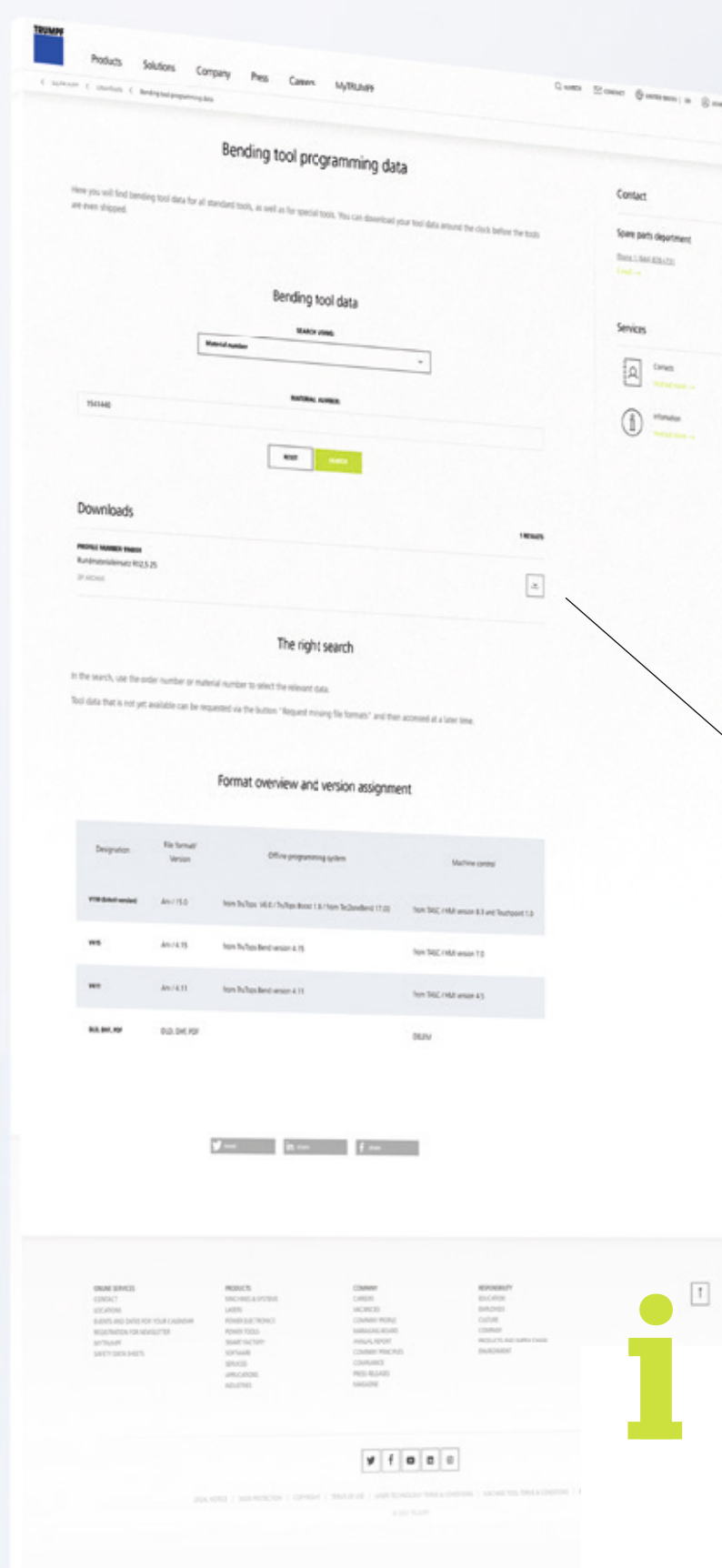

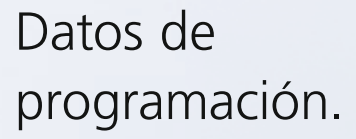

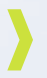

#### **Descarga**

introduciendo el número de material o de pedido u otros datos de pedido conocidos.

**Descarga o solicitud directa de datos de programación**

para los útiles especiales y estándar.

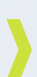

**Trabajo productivo más rápido** gracias a la descarga antes del envío del útil.

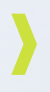

#### **¿Dónde puedes encontrar esta función?**

Simplemente haz clic en MyTRUMPF en la navegación principal y selecciona "Descargas" en el submenú. Allí podrás acceder directamente a los datos de programación de los útiles de punzonado o plegado, así como a las actualizaciones del software.

### Otros contenidos útiles.

MyTRUMPF crea aún más valor añadido para ti: Ya sea una visión experta del mundo del mecanizado de chapa, las ofertas locales de TruServices o las preguntas frecuentes más útiles; seguro que aquí encontrarás lo que buscas.

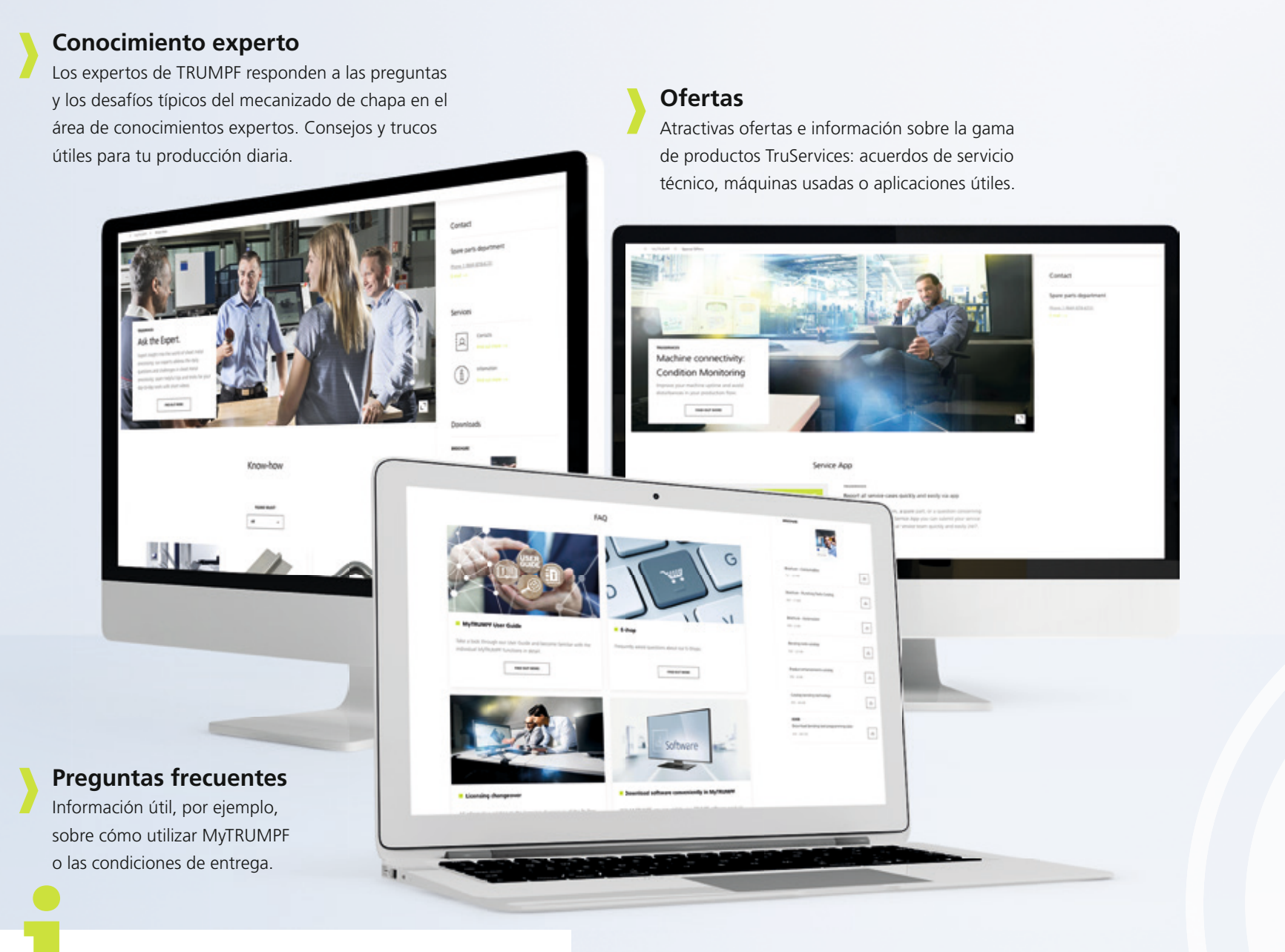

#### **¿Dónde puedes encontrar esta función?**

Simplemente haz clic en MyTRUMPF en la navegación principal y selecciona la función deseada: "Conocimiento experto", "Ofertas", o "Preguntas frecuentes".

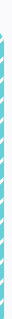

### Primeros pasos.

¿Necesitas ayuda? Nuestros formatos de aprendizaje te guían rápidamente a través de MyTRUMPF.

### Guía de usuario.

Utiliza nuestra guía de usuario para conocer las funciones individuales paso a paso con útiles capturas de pantalla.

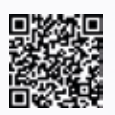

Todas las funciones explicadas en detalle: **www.trumpf.com/s/1viedq**

### MyTRUMPF en un minuto.

Descubre las funciones centrales de MyTRUMPF en los vídeos breves de nuestra serie "MyTRUMPF en un minuto".

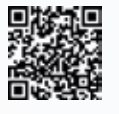

Así es cómo funciona MyTRUMPF. Vídeos breves en: **www.trumpf.com/s/skj7qf**

## Ayuda.

**¿Necesitas ayuda o tienes preguntas sobre nuestro portal de clientes?**  Ponte en contacto con tu servicio de atención al cliente local:

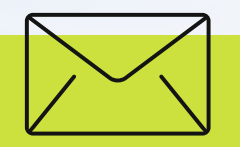

### Correo electrónico

**sat@es.trumpf.com**

Teléfono **+34 916 57 36 71**

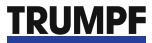

TRUMPF Maquinaria, S.A. C/ Valportillo Primera, nº1 · 28108 Alcobendas info@es.trumpf.com www.trumpf.com